# oterc Reference manager

- Databases
- Library catalog
- Google Scholar, etc.

## 3 Import references

- Zotero connector (web)
- PDF
- ISBN, DOI, PMID, etc.
- Manually entry
- BibText, RIS, etc.

# 4 Add in-text citations

- Add/edit citation\* (MS Word, LibreOffice o Google Docs) \*Word & LibreOffice: need plugin installed
- Choose style & citation language

### 1 Install Zotero Mac, Windows, Linux and IOS

- In your laptop: Software Zotero
- In your browser: Zotero connector

# Search documents

# 5 Create bibliographies

- Add/edit bibliography (Word, LibreOffice o Google Docs)
- Check references and, if necessary, correct data in Zotero

# Register in [Zotero.org](https://www.zotero.org/)

To sync your library and access it from any computer

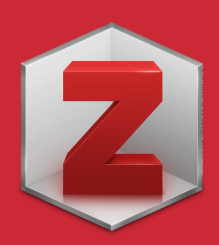

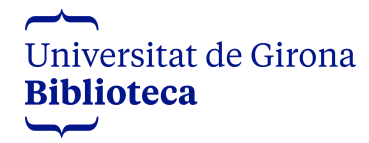

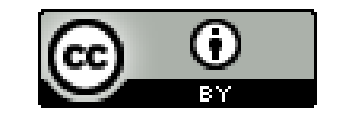

Training material Updated: October 2023